## **Tipos de contenidoS H5P en eGela / eGelaPI**

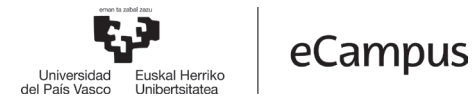

Se pueden clasificar en las siguientes categorías: en primer lugar, los "**Agregadores**", que nos permiten crear secuencias de otros tipos contenidos; en segundo lugar, un amplio repertorio de preguntas para "**Auto-evaluaciones**", entre las que podemos encontrar opciones para presentar los enunciados con textos, operaciones matemáticas o elementos multimedia (Ver "Las más

frecuentes" y "Otras opciones"). En **Evaluación manual**, "Documentation tool" permite crear formularios. Finalmente, las herramientas para "**Presentación de contenidos**", facilitan formas originales de mostrar contenidos que pueden añadir dinamismo y atractivo a los apartados de un curso online (secciones colapsables, audio con reproductor, galería de imágenes...).

#### **Los "Agregadores"**

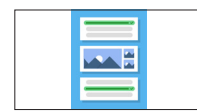

**Column** Permite combinar en una página casi todos los tipos de contenido H5P, junto con otras

herramientas propias (texto, tabla, enlace).

#### **Auto-evaluaciones**

### **Las más frecuentes Otras opciones**

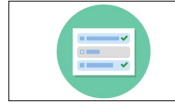

**Multiple choice** Preguntas de selección múltiple

con más de una respuesta

correcta posible.

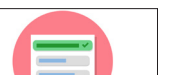

#### **Single choice set**

Preguntas de selección múltiple con una única respuesta correcta posible.

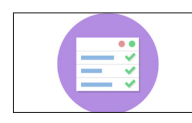

#### **Summary**

Series de listas de oraciones donde debe escogerse la afirmación correcta.

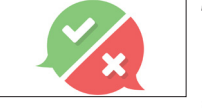

**True/False Question** Preguntas de Verdadero / Falso. Pueden usarse de forma

independiente o incluidas en otros contenidos. Pueden ser complementadas por imágenes o vídeo.

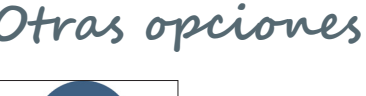

 $x \div$ 

 $\overline{(\mathfrak{a}]}$ 

 $- - \equiv$ 

- -<u>. . . . .</u>

nes de configuración son muy flexibles.

**Arithmetic** Crea cuestionarios con operaciones matemáticas.

**Interactive video** Permite mostrar un vídeo intercalado de otros contenidos, enlaces o preguntas. Las opcio-

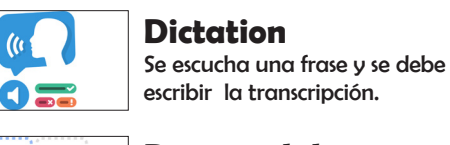

**Drag and drop** Permite asociar dos o más elementos para realizar conexiones lógicas entre los mismos.

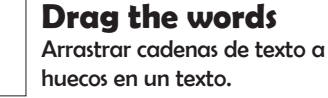

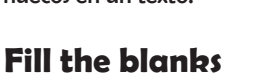

Rellenar las palabras que faltan en un texto.

#### **Find multiple hotspots**

Cuestionario interactivo sobre imágenes, con más de una respuesta correcta.

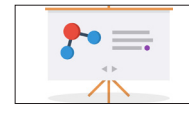

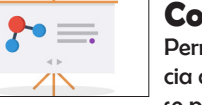

**Course presentation** Permite presentar una secuencia de transparencias donde se pueden inclur preguntas,

**Find the hotspots** Cuestionarios interactivos sobre

Cada imagen tiene una pregunta y respuesta asociada.

**Image sequencing** Las imagenes deben ser ordenadas correctamente.

enlaces y otros contenidos.

imágenes.

**Flashcards**

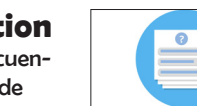

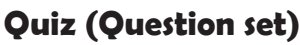

Combina varios tipos de preguntas: Multiple Choice, Drag and Drop, Fill in the Blanks,

Mark the Words, Drag Text, True/False Question

#### **Presentación de contenidos**

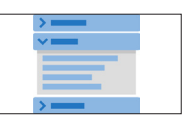

#### **Accordion**

El contenido de cada párrafo puede desplegarse y colapsarse pulsando sobre el título.

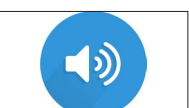

Inserta contenido en audio con un reproductor. Formatos mp3,

#### **Iframe embedder**

Permite insertar contenidos de otras aplicaciones.

#### **Image Hotspots**

Imágenes con puntos interactivos que pueden desplegar otras imáges, texto, vídeo...

#### **Image Slider**

Galerías con desplazamiento horizontal.

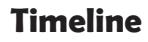

Permite situar una secuencia de hechos ordenados de forma cronológica.

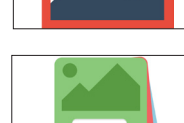

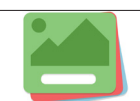

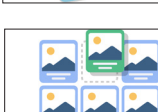

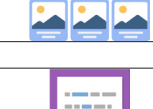

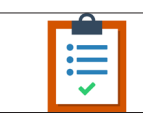

Permite crear formularios de evaluación de declaraciones de

nales. También puede usarse como un generador de formularios. Se puede acceder a las aportaciones del alumnado a través del "Informe" en el "Libro de Calificaciones" de eGela.

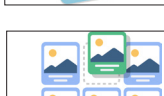

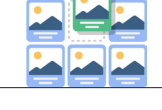

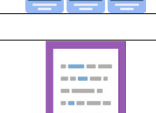

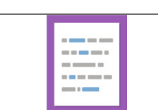

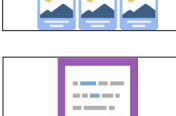

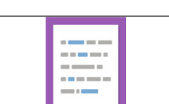

#### **Mark the words** Seleccionar las palabras correctas en un texto.

#### **Evaluación manual**

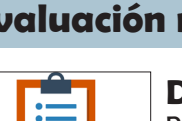

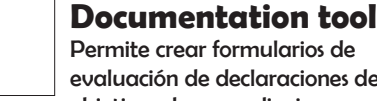

# objetivos de aprendizaje perso-

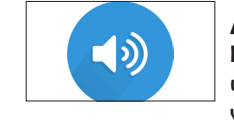

く/〉

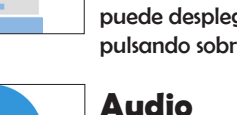

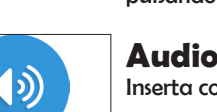

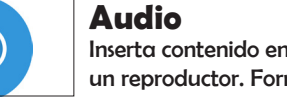

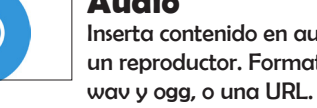